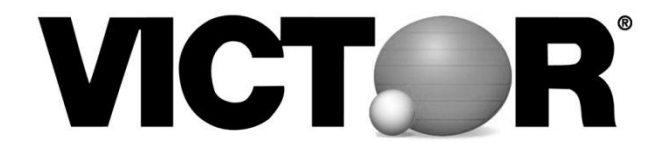

Thank you for purchasing the Victor MR510 All‐In‐One Monitor Riser™. Please read this manual carefully. Should you have any questions, or need information about your Victor product, please contact us by one of the methods below:

> **Customer Service:** 1‐800‐628‐2420

**Website:** www.victortech.com

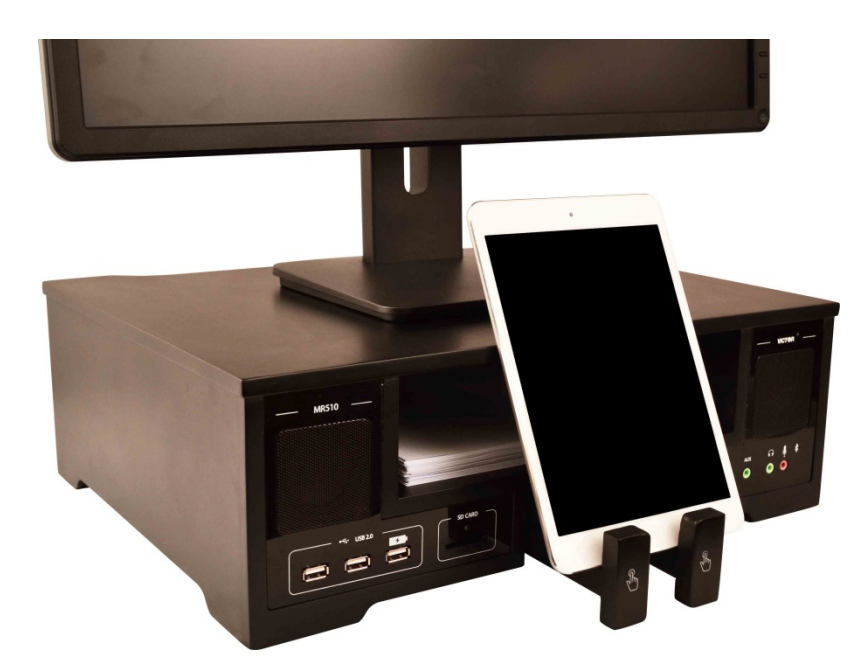

# **Introduction**

# *Contents*

The All‐In‐One Monitor Riser comes with the following items:

- o All‐In‐One Monitor Riser
- o Instruction Manual
- o 6 Foot USB Type‐B Cable
- o 5V AC Power Adapter
- o 6 Foot Auxiliary Cable

# *Maintenance and safety*

- Do not use paint thinner, benzene, alcohol or any other organic solvents to clean the unit. Doing so will cause damage to the surface of the unit. Clean with a slightly damp cloth
- Do not place objects heavier than 40 lbs. on the Monitor Riser
- Do not place objects containing water on the Monitor Riser. Doing so may cause shock or other injury
- Use only the power cord supplied with this unit
- Do not cut, damage or alter the power cord
- Do not expose the machine to direct sunlight, high humidity or dusty areas. Doing so could cause the machine to malfunction

- Do not place near heaters, hot appliances or any area exposed to extremely high or low temperatures
- Put the unit on a flat, stable surface such as a desk

# **Getting Started**

**Front View** 

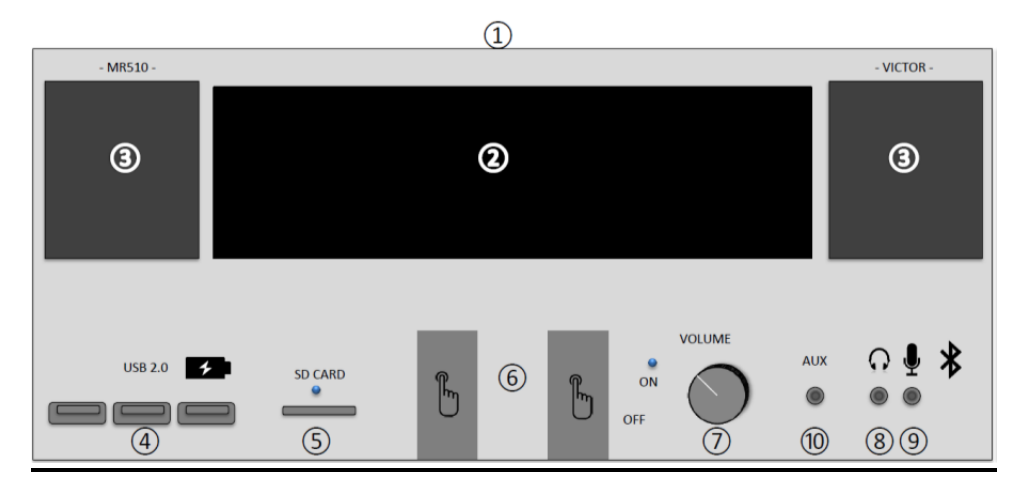

**Rear View** 

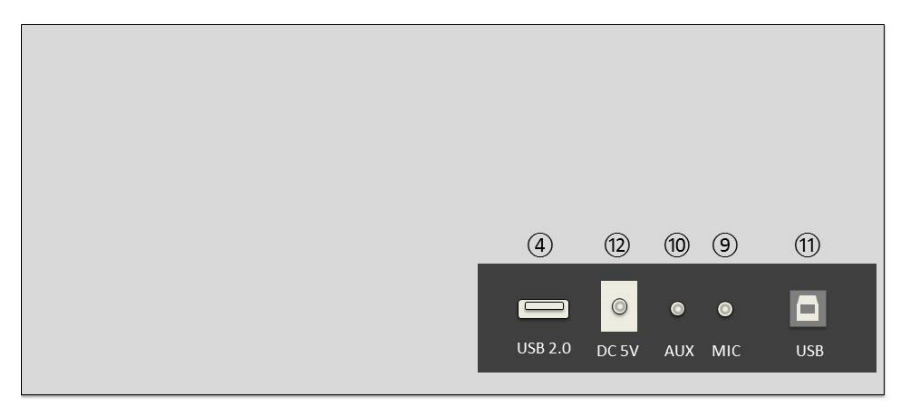

**Included Accessories** 

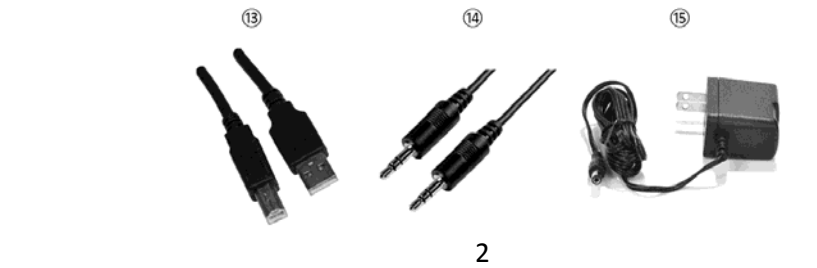

# *Parts Description*

*①Monitor Riser*: Raises your computer monitor to a comfortable ergonomic level.

*②Open Shelf*: Perfect for storing papers or other documents.

*③Speakers*: Two Bluetooth speakers deliver high quality sound with input from computer, MP3 player, tablet, phone, or other devices.

*④USB Hub*: Three high‐speed USB 2.0 ports on front and one on back easily connect USB devices to interact with your computer, power USB devices or charge mobile devices. **Note: Some Apple™ products will not charge when plugged into a USB port. For improved performance, the "charge only" port with the battery symbol is provided.**

*⑤SD Card Reader*: Slide your SD card into the slot to read and transfer music, photos or documents to your connected computer (a blue LED light will illuminate when a card is detected).

*⑥Docking Station*: Push the drawer in and it will glide out into position to hold smart phones, tablets, or e‐readers.

*⑦Volume Knob*: Turn clockwise to supply power to the speakers. Continue turning clockwise to raise the volume, turn counter‐clockwise to lower the volume (a blue LED light will illuminate when power is supplied to the speakers).

*⑧Headphone Input*: Plug your personal headphones into the input to listen. When headphones are plugged in, speakers will mute automatically.

*⑨Microphone Inputs*: Plug your microphone into the input to use with programs like Skype™, Sound Recorder and Windows Messenger™ (Note: the rear plug must be connected to computer via supplied auxiliary cable to achieve connection).

*⑩Auxiliary Inputs*: One input in the front and one in the rear. Connect external audio devices such as MP3 players, laptops, smartphones, tablets, etc. with the supplied 6 foot auxiliary cable (Note: plug in rear is intended for a more permanent connection. If you will be using the Monitor Riser speakers as your main computer speakers, plug into the rear to minimize cord clutter on your desk).

*⑪USB Type‐B Input*: Connects your Monitor Riser to your computer to supply power and transfer data.

*⑫DC 5V Input*: Supplies power to the All‐In‐One Monitor Riser via a wall outlet. This supplies power *only* to the unit and connected devices, and will *not* enable communication to computer.

*⑬USB Type‐B Cable*: Used to connect the All‐In‐One Monitor Riser to a computer or laptop. Supplies power and allows transfer of data.

*⑭Auxiliary Cables*: Used to connect the All‐In‐One Monitor Riser to a computer, laptop or other audio device. This will allow the transfer of music from a device to the All‐In‐One Monitor Riser's speakers. These can also be used to connect the Microphone Output from your computer to the Microphone Input on the Monitor Riser.

(15) DC 5V Power Cable: Supplies power from a wall outlet to the All-In-One Monitor Riser.

# *Connecting the power supply*

There are 2 ways to connect power to your All‐In‐One Monitor Riser:

### **1: USB Type‐B Cable**

Plug the square end of the supplied 6 foot USB Type‐B cable*⑬* into the rear USB type‐B input*⑪* of the All‐In‐One Monitor Riser. Plug the flatter end of the USB cable into an open port on your computer/laptop. You now have power to the All-In-One Monitor Riser. You also have the ability

to communicate to your computer/laptop via flash drives, SD Cards, Apple® products, etc.

### **2: 5V DC Power Adapter**

Plug the DC 5V power cable<sup>(15)</sup> into the rear DC 5V input adapter<sup>(12)</sup> of the All‐In‐One Monitor Riser. Plug the larger end of the adapter into a wall outlet.

# **Speakers**

## *Powering the speakers*

Once the All‐In‐One Monitor Riser is powered by USB or 5V DC Adapter, you may enjoy music from your speakers. To do so, turn the *VOLUME* knob (7) clockwise. Upon turning, a blue LED light will illuminate signaling that the speakers have power.

## *Controlling the volume*

To control the volume, rotate the VOLUME knob $(7)$  clockwise and counterclockwise. Turning the VOLUME knob $(7)$  clockwise (right) will increase the volume. Turning the knob counterclockwise (left) will decrease the volume.

## *Using the speakers*

The All-In-One Monitor Riser has two high-quality Bluetooth speakers $(3)$ to play music/sounds from your computer, Apple® device, phone, MP3 player or other device.

### **1: Playing music from a device with Bluetooth Connectivity**

Many devices such as smart phones, tablets, and computers have built‐in Bluetooth connectivity. To play sound from your Bluetooth device, follow these steps. Find and open the "Bluetooth Settings" on your device. Make sure Bluetooth is turned on. Turn the MR510 power off and on using the Volume knob. On your device, select "Search for Devices". You should see "Victor MR510". Select Victor MR510 and wait for a

connection to be made. If not successful, try turning the MR510 off and on and try to connect again.

### **2: Playing music/sounds from computer**

Disconnect any Bluetooth device. Bluetooth sound will overrule any other connection. In order to play music/sounds from your computer you must have the All‐In‐One Monitor Riser connected with the USB type‐B cable*⑬*. You must also have the 6 foot Auxiliary cable*⑭* attached. To do this, plug one end of the cable into either the front or rear Auxiliary port<sup>(10)</sup> on the All-In-One Monitor Riser and the other end into the "AUX" port on your computer. If your computer does not have a "AUX" port, use the "headphone" port instead *(Note: If you would like to play music/sounds from your computer through the All‐In‐One Monitor Riser for an extended period of time, we recommend using the rear Auxiliary port. This will reduce cord clutter)*.

### **3: Playing music from a USB device**

Disconnect any Bluetooth device. Bluetooth sound will overrule any other connection. To play music from a USB device such as a flash drive, plug the USB device into one of the USB ports*④* on the front or rear of the All‐In‐One Monitor Riser. You can now manage the music from your connected computer.

### **4: Playing music from other devices (phones, MP3 players, etc.)**

Disconnect any Bluetooth device. Bluetooth sound will overrule any other connection. You can also play music from a number of other devices. For power, plug in the USB type‐B cable*⑬* into the USB type‐B input<sup>(11</sup>) or the DC 5V power cable<sup>(15</sup>) into the DC 5V input adapter<sup>(12)</sup>. Using the supplied Auxiliary cable<sup>(14)</sup>, plug one end into the All-In-One Monitor Riser*⑩* and the other into your device. You may control the playback of music on whatever device you are using.

# **Docking Station**

# *Opening and closing*

To open the docking station*⑥*, push the *TOUCH* icon. The docking station will click inwards, and then a spring will pop the dock out. Pull the dock out completely until the internal magnetic locking pin engages. This feature will hold the docking station in place while you use your device. To close the docking station, press firmly on the *TOUCH* icon to glide and click the dock back into place.

# **USB hub**

## *Using the USB hub*

The high speed USB 2.0 hub can be used when the Monitor Riser is powered by the USB type‐B input*⑬* or the DC 5V input adapter*⑫*.

### **1: Powered by the USB type‐B cable**

When the Monitor Riser is powered by the USB type‐B cable*⑬*, the USB ports can supply power *and* communicate with the connected computer. There is no software to install, simply plug the USB device into an empty port and begin to use. **Note: Some Apple™ products will not charge when plugged into a USB port. For improved performance, the "charge only" port with the battery symbol is provided.**

### **2: Powered by the DC 5V Power Adapter**

In this setup, the USB ports can only supply power to the connected USB devices. There will be no communication between the USB ports and a computer. Use this setup to charge devices, or supply power to USB items on your desktop.

*NOTE: Some external hard drives require a significant amount of power. If your device does not work properly, make sure the Monitor Riser is powered by both the USB type‐B cable and DC 5V Power Adapter. This will supply more power to your external hard drive.*

# **SD Card Reader**

## *Using the SD card reader*

To use the SD card reader*⑤*, the Monitor Riser must be powered by the USB type-B cable<sup>(13)</sup>. Gently slide an SD card into the open slot until it stops. The Monitor Riser will automatically read the card and display the contents on the connected computer.

# **Headphone and Microphone Inputs**

## *Using the headphone input*

To use the headphone input*⑧*, insert the headphone plug into the port. Once headphones are inserted, the Monitor Riser will mute the sound from the external speakers and will only play into the headphones. This allows you to listen privately.

## *Using the microphone inputs*

The Monitor Riser is supplied with two microphone inputs *⑨*, one in the front and one in the rear. The input located in the rear must be first connected to your computer via one of the supplied auxiliary cables (14). Plug one end into the rear Microphone Input (9) of the Monitor Riser, and the other end into the Microphone Output of your computer (generally located in the rear). Now you can plug your personal microphone into the Microphone Input (9) located on the front of the Monitor Riser. Once inserted, the Monitor Riser will automatically detect the microphone. (**NOTE: the Monitor Riser must be powered by the USB type‐B cable**⑬ **to work with programs such as Skype®**)

# **Auxiliary Inputs**

# *Using the auxiliary inputs*

The Monitor Riser is supplied with two auxiliary inputs*⑩*, one in the front and one in the rear. The input located in the rear is designed for items that will be connected for a long period of time, which will reduce cord clutter on the desk. To use the input, plug one end of the auxiliary cable*⑭* into the port on the Monitor Riser*⑩* and the other end into your device (MP3 player, phone, computer, radio, etc.). The Monitor Riser will automatically detect the device and is ready to play music.

# **Frequently Asked Questions**

## **Why is there no sound coming out of the speakers?**

There can be several reasons why there is no sound coming out of the speakers:

> • Make sure you are using the proper connection to power the Monitor Riser. If you are trying to play music from a computer, make sure you are using the USB type-B cable $(13)$ .

• Check that the speakers have power. To do this, turn the volume knob<sup>(7)</sup> clockwise until the blue LED light appears. Then control the volume by rotating the knob left and right.

• If headphones are connected, the speakers will be mute. Make sure there are no headphones connected.

• Make sure the volume on your connected device is turned up. For example, if you are listening to music on your computer, be sure the computer volume is turned up. If you are listening to music on an MP3 player, use the devices volume control to turn the volume up.

• If a Bluetooth connection is active with any other device, no other sound input will be accepted.

## **I cannot get my phone or tablet to connect with Bluetooth.**

• Try turning your device's Bluetooth on and off before you attempt to connect.

• Try turning the MR510 power on and off before you attempt to connect.

• If any other device is connected to your MR510, it must be disconnected in the device's settings.

## **I plugged a flash drive into one of the USB ports, why can't my computer detect it?**

• Make sure the Monitor Riser is connected with the USB type‐B  $cable$  to the computer.

• Try plugging in the flash drive into another USB port $(4)$ .

#### **Why doesn't my computer detect my Apple® device?**

• Make sure the Monitor Riser is connected with the USB type‐B cable $(13)$  to the computer.

• If your device still isn't detected, also use the DC 5V power cable $(15)$  to power the Monitor Riser.

• Make sure the Apple<sup>®</sup> device is plugged in all the way to the connector. You may need to remove any case or cover to enable a secure connection.

### **I plugged in an external hard drive and it won't work, why not?**

• External hard drives require a significant amount of power to work properly. In order to generate enough power, power the monitor Riser with both the USB type-B cable $(13)$  and the DC 5V Power Adapter*⑫.*

• Make sure the external hard drive is the only device plugged into the Monitor Riser. Other devices draw power away from the external hard drive, sometimes causing failure.

### **The volume is too low and won't go higher, what can I do?**

• Make sure the volume on your connected device is turned up. For example, if you are listening to music on your computer, be sure the computer volume is turned up. If you are listening to music on an MP3 player, use the devices volume control to turn the volume up.

### **I hear static coming out of the speakers, what does this mean?**

• Make sure the supplied Auxiliary cable is fully connected. If it is, unplug the cable and then plug it back in. If static is still audible, the cable may be defective. If you have a personal auxiliary cable, try using that before calling Victor support.

• Make sure the device you are playing music from is not muted and the volume is turned up as loud as it will allow.

#### **My Microphone will not work, what should I do?**

• The All-In-One Monitor Riser is supplied with two auxiliary cables(14). One of these cables must be plugged into the rear Microphone Input (9) and also into the Microphone Output jack from your computer. Only then can you plug your microphone into the front Microphone Input $(9)$ .

## **My computer will not recognize the All‐In‐one Monitor Riser or any connected devices, what do I do?**

• Make sure all cables to the Monitor Riser and devices are plugged in and secure. Try unplugging **ALL** of the cables and plugging them back in.

For any other questions regarding the All-In-One Monitor riser, please call 1-800-628-2420 or email victor@victortech.com.

## **Victor One‐Year Limited Warranty and Replacement Service**

# **(USA and Canada Only)**

# **English**

#### **Who is covered:**

- This limited warranty ("warranty") is given only to original end-use/retailer purchaser (referred to in this warranty as "Original Purchaser") of the accompanying product and accessories (collectively referred to in this warranty as "this Product").
- If you purchased a product from someone other than an authorized Victor reseller in the United States or Canada or if the product was used (including but not limited to floor models or refurbished product) prior to your purchase you are not the Original Purchaser and the product that you purchased is not covered under warranty.

#### **What is covered :**

- This Product includes an ALL-IN-ONE Monitor Riser and Power and Accompanying Items (power and data cables).
- Except as otherwise provided herein, Victor warrants that the ALL-IN-ONE Monitor Riser and the Accompanying Items will be free from defects in materials and workmanship, when used under normal conditions.
- The Warranty applies only to the products purchased and used in the United States or Canada. For products purchased in, but used outside the United States or Canada, this warranty covers only warranty service within the United States (and does not include shipping outside the United States).

#### **What is the length of the Warranty Periods :**

- ALL-IN-ONE Monitor Riser: One year warranty from the original purchase date.
- Accompanying Items: 90 days from the original purchase date.

#### **What is NOT covered:**

#### This warranty does not cover:

- (1) Physical damage to the product;
- (2) Damage caused by improper installation, improper or abnormal use, misuse, neglect or accident (including but not limited to transporting this Product without the proper preparation and/or packaging);
- (3) Damage caused by another device used with this Product.
- (4) Problems arising from other than defects in materials and workmanship. This limited warranty is VOID if this Product has been altered or modified in any way (including but not limited to attempted warranty repair without authorization from Victor and/or alteration/removal of the serial number).

#### **What to do if you think your Product is eligible for warranty service:**

Report your issue to Victor between the hours of 8am and 4pm Central Standard Time by calling 800-628-2420 **within the applicable warranty period** and provide a copy of your dated bill of Sale showing this Product was purchased within the U.S. or Canada.

#### **What will happen after you call:**

Depending on the description of the problem, Victor will either (A) require you to ship the ALL-IN-ONE Monitor Riser to Victor for repair or (B) ship you a replacement ALL-IN-ONE Monitor Riser after you provide a valid credit card number for the purpose of charging should you fail to return the defective ALL-IN-ONE Monitor Riser.

#### **(A) Require you to ship the ALL-IN-ONE Monitor Riser to Victor**

After contacting Victor, you may be required to deliver or send the Product properly packaged, freight prepaid, to Victor together with a photocopy of your bill of sale.

#### **You are responsible for the cost of shipping, packing product and insurance (if you desire). You are also responsible for loss or damage to this Product in shipping.**

If the problem reported concerning your ALL-IN-ONE Monitor Riser and/or Accompanying Items is covered by warranty and if you first reported the problem to Victor within the applicable warranty period, Victor will repair or replace the ALL-IN-ONE Monitor Riser and/or Accompanying Items at no charge to you for parts or labor. The decision as to whether to repair or replace the ALL-IN-ONE Monitor Riser and/or Accompanying Items is made by Victor in its sole discretion.

Victor reserves the right to supply a refurbished or remanufactured replacement ALL-IN-ONE Monitor Riser and/or Accompanying Items and use refurbished parts. Such replacement products conform to the manufacturer's specifications for new product/parts.

The repaired or replacement ALL-IN-ONE Monitor Riser and/or Accompanying Items will be returned to you freight prepaid.

If the ALL-IN-ONE Monitor Riser and/or Accompanying Items are not covered by this warranty, you will be charged for shipping the ALL-IN-ONE Monitor Riser and/or Accompanying Items back to you and charged for any service and/or replacement parts/products at Victor's then current published rates.

#### **The foregoing are your sole (i.e., only) and exclusive remedies under this warranty.**

#### **(B) Ship you a replacement ALL-IN-ONE Monitor Riser after you provide a valid credit card number:**

When a replacement ALL-IN-ONE Monitor Riser is authorized, Victor will send you a replacement ALL-IN-ONE Monitor Riser with the understanding that you will, after receipt of the replacement ALL-IN-ONE Monitor Riser, supply the required proof of purchase information, together with the ALL-IN-ONE Monitor Riser that Victor replaced. You are then expected to pack the ALL-IN-ONE Monitor Riser and return it to Victor in accordance with the instructions provided by Victor. Since you will be in possession of two ALL-IN-ONE Monitor Risers, Victor will require that you provide a major credit card number.

Victor will issue a hold against the credit card account number that you provided until Victor receives your original Product and determines that your original Product is entitled to warranty coverage. Your credit card will be charged up to the cost of a new Product only if: (i) you do not return your original Product to Victor within five (5) business days; (ii) the problems with your original Product are not covered by the limited warranty; (iii) the proper packaging instructions are not followed and has caused damage to the product; or (iv) the warranty period on your original Product has expired or has not been sufficiently validated with a copy of the proof of purchase (bill of sale). The replacement ALL-IN-ONE Monitor Riser you receive (even if refurbished or remanufactured) will be covered by the balance of the limited warranty period remaining on the original Product, plus an additional thirty (30) days. You will keep the replacement ALL-IN-ONE Monitor Riser that is sent to you and your original ALL-IN-ONE Monitor Riser shall become the

#### property of Victor. **Retain your original Accessory Items and copy of the return freight bill, signed by the courier.**

#### **Limitations:**

Victor is not responsible for damage to or loss of any equipment, media, programs or data related to the use of this Product. Except for that repair or replacement as described above, Victor shall not be liable for any direct, indirect, incidental or consequential damages or specific relief. Because some states do not allow the exclusion or limitation of consequential or incidental damages, the above limitation may not apply to you.

THIS WARRANTY IS GIVEN IN LIEU OF ALL OTHER WARRANTIES, WRITTEN OR ORAL, WHETHER EXPRESSED BY AFFIRMATION, PROMISE, DESCRIPTION, DRAWING, MODEL OR SAMPLE. ANY AND ALL WARRANTIES OTHER THAN THIS ONE, WHETHER EXPRESS OR IMPLIED, INCLUDING IMPLIED WARRANTIES OF MERCHANTABILITY AND FITNESS FOR A PARTICULAR PURPOSE, ARE HEREBY DISCLAIMED.

 This Limited Warranty (and Victor's obligation to you) may not be changed in anyway unless you and Victor sign the same piece of paper in which we (1) refer to this Product and your bill of sale date, (2) describe the changes to this warranty and (3) agree to make that change.

#### *Important:*

*We recommend that you keep all original packaging materials, in the event that you ship this Product.* 

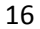